# Rad Omens: The Good and Evil Uses of WMI, CIM

Katherine Scrupa

Network Technology CCNA, Hons; GIAC-GCWN

MUUG.ca board member

The Long Con - November 2, 2019

Apologies to Neil Gaiman and Terry Pratchett Good Omens

#### Goal:

#### Get you familiar with

the structure and capabilities
of WMI and CIM
so you can experiment
and bend it to your own purposes

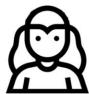

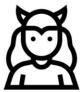

2

Matt Graeber has a good talk if you are more curious about evil uses https://www.youtube.com/watch?v=0SjMgnGwpq8
Abusing Windows Management Instrumentation (WMI)
@mattifestation

Lots of good infosec people on twitter – not quite as much as a dumpster fire as reddit or hacker news

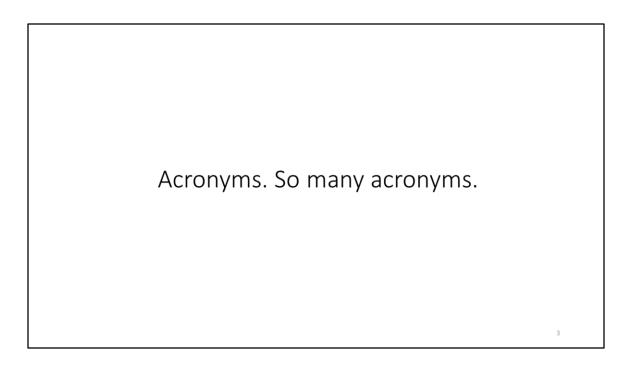

You may have seen many of these, but are unsure was to what exactly they are, or how they're related

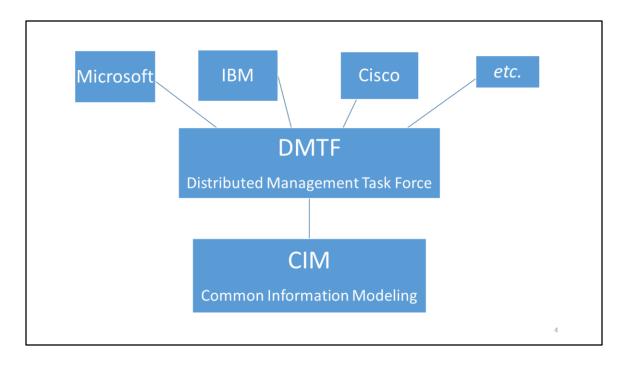

Orgs: "We need to define standard of how to access computer info"

Is likely to become more important as vendors move to cloud stuff and are playing a little nicer with each other (Microsoft, Github, Linux on Windows, Powershell on Linux, etc.)

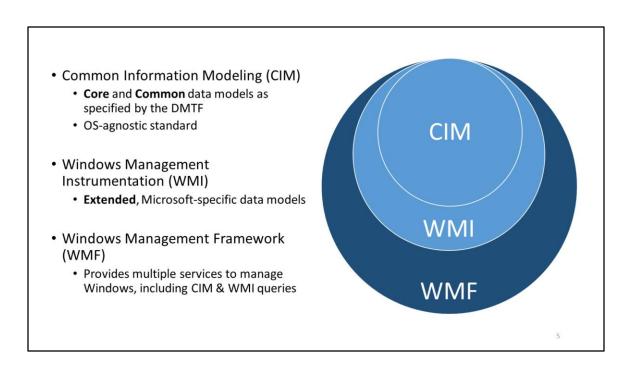

Wmi's been around since NT 4.0 days as a separate download. Mid 90's.

#### And WBEM, WS-MAN, WinRM?

Web-based Enterprise Management (WBEM)

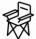

- Previous slides show what is accessible. WBEM describes how to access it.
- WBEM is based on Internet & DMTF open standards
- Covers Mappings, Protocols, Discovery, and Query Languages
- Web Services Management (WS-MAN) is a Protocol used for WBEM.

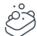

WinRM is the Microsoft Implementation of WS-MAN

WBEM & WS-MAN are OS-agnostic.

6

People think since it begins with W, it's a Windows thing. It's not, necessarily.

Wikipedia page a good resource for investigating particular OSes' use of WBEM and WS-MAN

https://en.wikipedia.org/wiki/Web-Based\_Enterprise\_Management https://en.wikipedia.org/wiki/WS-Management

WBEM is REST-based, WS-MAN is SOAP-based. https://docs.microsoft.com/en-us/windows/win32/winrm/portal

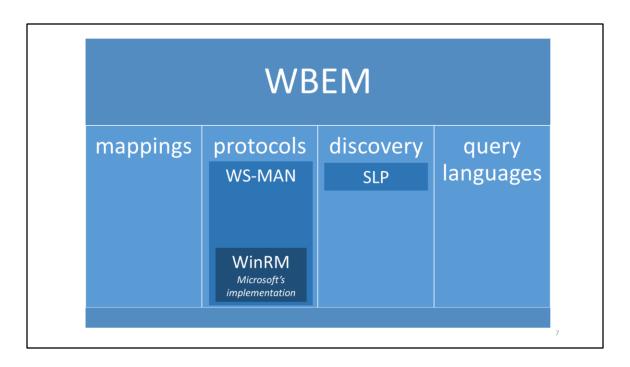

simplified version of last slide (some stuff missing)

Query langes (very SQL-like) WMI Query Language CIM Query Language Filter Query Language

#### CIM Implementation

- WMF currently supports CIM 2.x schemas
- CIM can use either WSMAN or DCOM RPC (WMI is DCOM RPC only)
- Windows 7
  - WMF 2.0 -> WMF 5 (PowerShell 5 is possible!)
    - · PowerShell Core, PowerShell 6, 7, etc. a whole other talk
- Mac (PowerShell and Open Management Infrastructure (OMI) ?)
  - https://github.com/microsoft/omi
- Linux
  - · Ubuntu has lightweight CIMOM, SBLIM
  - RedHat OpenPegasus
  - other implementations, OMI is a Linux option, etc

8

You'll see a lot of people say PowerShell 5 and its goodies are not available on Windows 7. That's not true. WMF 5.1 is a whole 63 MB download. Get rid of Windows 7 if you can, but if not, update WMF to 5.1 Server 2008 and 2012 with WMF 5.1 are possible too! (but 2008 is also approaching EOL)

https://www.microsoft.com/en-us/download/details.aspx?id=54616

Linux still prefers files for everything (files... files EVERYWHERE). Adoption is slower. Didn't have time to play with Linux stuff, but other people have. Go nuts.

https://www.opslogix.com/part-3-apple-osx-mp-configuring-mac-omi/

# Query Methods and Discovery – WMI (1)

- PowerShell directly (local or remote targeting)
  - · PowerShell via PS-Remoting
- .NET System.Management namespace
- cmd (wmic.exe)

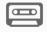

- old-skool
- just don't
- stop it

9

Wmic can be unwieldy - such as using it to uninstall stuff and trying to tell it to not reboot (not possible in some cases)

Have your IT department use PS-Remoting with certs for WMI and other PowerShell queries. Then a SIEM can let you you know people using wmic is likely sketchy traffic.

For those who don't know, PowerShell , PowerShell Core, .NET are all tightly integrated. Are also very object-oriented. A whole other talk.

If you come from the Linux world, it may break your brain a bit. Just remember pretty much every result you get back is likely an object, even if it just looks like a string (an object may hold data that is of type string, but there are built-in methods on it such as .length() and maniuplations). Don't think of the text result on your screen as "just text".

# Query Methods and Discovery – WMI (2)

- C:\windows\system32\wbemtest.exe
  - Very clunky but ok for testing WMI queries
- MMC either local or remote pc
  - · kinda sucks for browsing
- "JFGI" Google / StackExchange / GitHub, etc.
- Hey Scripting Guy
  - https://blogs.technet.com/heyscriptingguy/author/the-scripting-guys
- www.powershell.org

10

If you've thought of a problem you need to solve, so has someone else. Probably something close to your needs already on StackExchange, Github, etc.

#### Query Methods and Discovery – WMI (3)

#### Third-party Tools:

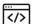

- WMI Explorer
  - https://www.github.com/vinaypamnani/wmie2/releases
  - Free, small, stand-alone exe
  - Browseable interface like Windows Explorer
- CIM Studio
  - · Microsoft MSDN download
  - part of the Windows Management Instrumentation (WMI) SDK 1.5.
  - disappeared from MSDN?

1

I make good use of WMI Explorer, makes discovery a breeze. Interesting to browse through.

CIM Studio looks similar to WMI Explorer. Can find references on TechNet, but download links seem to have disappeared

# Query Methods and Discovery – WMI (4)

- Other Goodies on Github
  - Open Asset Logger
  - Impacket
  - WMI-Shell

Check out <a href="https://www.fireeye.com/content/dam/fireeye-www/services/pdfs/sans-dfir-2015.pdf">https://www.fireeye.com/content/dam/fireeye-www/services/pdfs/sans-dfir-2015.pdf</a>

12

Others too

#### CIM & WMI Structure

Kinda like a database. Kinda like an instance of OOP stuff.

It's a collection of essentially anything and everything installed, attached to, or associated with your computer.

- CIM Providers
  - CIM Classes
    - · Instances of the class
    - Properties (data)
    - Methods
    - extensible (WMI classes)
- · WQL, CQL, FQL

13

Twisted love child of an instance of an OOP construct and a database

Don't be pendantic (thought that makes us good at our jobs)

All very SQL-like queries WMI Query Language CIM Query Language Filter Query Language

#### Example - List WMI Objects

#### Get-WmiObject -list

```
NameSpace: ROOT\cimv2
                                   Methods
                                                 Properties
Name
CIM_Indication IndicationFilterName...}
                                                {CorrelatedIndications,
                                   {}
CIM_ClassIndication
                                  {}
                                                {ClassDefinition, CorrelatedInd...}
CIM_ClassDeletion
                                  {}
                                                {ClassDefinition, CorrelatedInd...}
                                   {}
                                                {ClassDefinition, CorrelatedInd...}
CIM_ClassCreation
CIM_ClassModification
                                  {}
                                                {ClassDefinition, CorrelatedInd...}
                                  {}
Win32_Trustee
                                                {Domain, Name, SID, SidLength...}
Win32_ACE
                                  {}
                                               {AccessMask, AceFlags, AceType...}
                             {}
Win32_SecurityDescriptor
                                                {ControlFlags, DACL, Group, Owner...}
Win32_NetworkAdapterConfiguration {EnableDHCP, Renew...
                                                 {ArpAlwaysSourceRoute, ArpUseEther...}
```

14

Root\cimv2 is default namespace Can specify other namespaces with a switch (command option) Though you're going to be living in root\cimv2 pretty much all the time

Note there are methods for some classes

#### Example – List Instance of computersystem

\$c = Get-WMIObject -class Win32\_ComputerSystem

\$c | format-list \*

CreationClassName : Win32\_ComputerSystem

CurrentTimeZone : -300
DaylightInEffect : True
DNSHostName : HOSER
EnableDaylightSavingsTime : True
HypervisorPresent : False
Manufacturer : LENOVO
Model : 20N40026US

PrimaryOwnerName : kat

Roles : {LM\_Workstation, LM\_Server, NT}

SystemFamily : ThinkPad T590

\$c.DNSHostName

13

Use \* when you need to, but in a script, minimize the data you grab to optimize performance (especially if you're piping several things in one statement)

<sup>&</sup>quot;| format-list \*" Because powershell tends to show you a few values it expects you might want, doesn't show all values of the object

# Example – Determine CIM Equivalent of WMI \$c.\_\_perivation

```
_CLASS
                       : Win32_ComputerSystem
__SUPERCLASS
                      : CIM_UnitaryComputerSystem
__DYNASTY
                      : CIM_ManagedSystemElement
                       : Win32_ComputerSystem.Name="HOSER"
__RELPATH
__PROPERTY_COUNT
__DERIVATION : {CIM_System, CIM_LogicalElement...}
                       : {CIM_UnitaryComputerSystem, CIM_ComputerSystem,
___SERVER
          : HOSER
__NAMESPACE
                      : root\cimv2
CreationClassName
                      : Win32_ComputerSystem
CurrentTimeZone
                      : -300
DaylightInEffect
                      : True
```

You can do \$c | select-object -expandproperty \_\_derivation What you're looking for is one of those in that list

# Example – CIM with WQL Query

Get-CimInstance -Query "SELECT \* from Win32\_Process WHERE name LIKE 'p%'"
Get-CimInstance -ClassName Win32\_Process -Filter "Name like 'p%'"

| ProcessId Name |       | landleCoun              | t WorkingSetS | Size VirtualSize |               |
|----------------|-------|-------------------------|---------------|------------------|---------------|
|                |       |                         |               |                  |               |
|                | 3832  | PresentationFontCache.e | exe 232       | 16805888         | 4873068544    |
|                | 10476 | PowerMgr.exe            | 394           | 5697536          | 118558720     |
|                | 15740 | powershell_ise.exe      | 1093          | 258007040        | 5669785600    |
|                | 10096 | PaintStudio.View.exe    | 606           | 430080           | 2203847753728 |
|                | 15624 | putty.exe               | 292           | 21245952         | 4501696512    |
|                | 3864  | POWERPNT.EXE            | 1838          | 138481664        | 773525504     |

17

Directly run the SQL-like queries with either of these commands

https://docs.microsoft.com/en-us/powershell/module/cimcmdlets/get-ciminstance?view=powershell-6

#### MOF files?

- Managed Object Format (MOF) files
  - The structure of CIM classes
    - · describes data and events
- MOFs are also used with Desired State Configuration (DSC), which is a whole other topic...
  - If you manage Windows, start learning about DSC!
  - PowerShell too, if you haven't already.

1

You may have seen MOF files floating around and wondered what the heck they are

DSC = Automation, like Chef, Ansible, Puppet

# Story Time – WMI Good

Deploy wallpaper to your org. What resolution(s) do you target?

In your entire org, who has multiple screens, and what resolutions are they using?

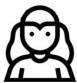

19

Mishmash of equipment over time Inventory may not give the exact info you need

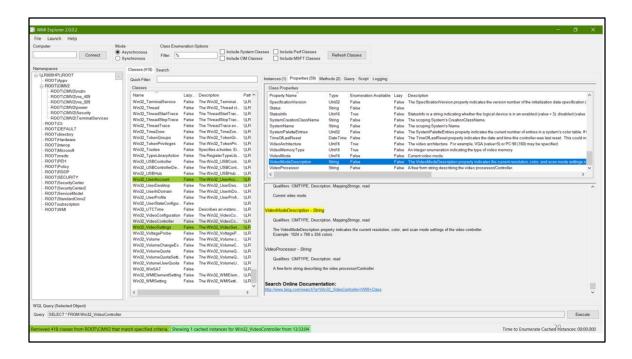

Columns: Namespaces, classes, instances, properties and their values

Red – unable to enumerate or empty
Green – have recently enumerated (double-clicked) – in memory

#### Slow?

WMI uses a <u>COM Client-Server architecture</u> (DCOM is slow) and uses <u>Marshaling</u> for communications (mainly IPSFactoryBuffer interface) https://social.msdn.microsoft.com/Forums/aspnet/en-US/6c13d669-389c-47e5-8d61-dce3c8ac30f7/why-is-wmi-so-slow?forum=vcgeneral Not my forte, but apparently that's why.

Also, minimize the calls you make and filter as soon as possible for only the data you need

Someone suggested to not use aliases in scripts. Theoretically may help, but perhaps not much. There are other reasons to not include aliases in scripts (might get hijacked in a different environment, etc)

Note query at the bottom - browsing gives you the exact WQL code that you can copy in to a WQL query

Quite fun to browser this

# Get-ScreenResolution.ps1 //code snippets

2

These are two separate commands used in my script, with stuff in between

Note that PowerShell and PowerShell ISE has tab completion for commands

Used to get the x, y values of all screens attached Look for win32\_videocontroller class and videomodedescription property in WMI explorer to get a full description of what the values are

#### Results

```
up,comp5321,asmith,1920,1080
up,comp5321,asmith,1920,1080
up,comp3333,jblack,1600,900
up,comp3333,jblack,1920,1080
down,comp4413,nil,nil,nil
up,comp9032,cjackson,1920,1080
up,comp0153,rmosby,1920,1080
```

2

Opened the results in excel and could use formulas to sort and count frequencies

Script can be used for identifying users with special needs, people who should know about CTRL + or CTRL – in web browsers, those due for an upgrade, or hoarders doing naughty things like poaching equipment (too many monitors, laptops/desktops, etc)

You could easily write your own custom inventory system using WMI & CIM (\*for relative values of easy)

Full script ½

(Screenshot from Notepad ++ with Plastic Code Wrap styling)

```
#$Screens not written because VideoController objects also includes display ports not in use
#not important enough right now to dig deeper
#write-host "Sscreens," -NoNewline
if (Sscreens-eq Snull) {
    Out-File -FilePath Soutfile -Append -InputObject "up,$_,$user,nil,nil"
    Write-Host "up,$_,$user,nil,nil"
}

for (Si=0; $i -lt $screens; $i++) {
    $resolution = $sizes($i). VideoModeDescription
    if ($resolution -ne $null) {
        $values = $resolution. Split(" ")
        $x = $values[0]
        $y = $values[2]
        Out-File -FilePath Soutfile -Append -InputObject "up,$_,$user,$x,$y"
        #Add-Content -path Soutfile "up,$_,$user,$x,$y"
        #Add-Content -path Soutfile "up,$_,$user,$x,$y"
        #Add-Content -path Soutfile "up,$_,$user,$x,$y"
        #Add-Content -path Soutfile "up,$_,$user,$x,$y"
        #Add-Content -path Soutfile "up,$_,$user,$x,$y"
        #Add-Content -path Soutfile "up,$_,$user,$x,$y"
        #Add-Content -path Soutfile "up,$_,$user,$x,$y"
        #Add-Content -path Soutfile "up,$_,$user,$x,$y"
        #Add-Content -path Soutfile "up,$_,$user,$x,$y"
        #Add-Content -path Soutfile "up,$_,$user,$x,$y"
        #Add-Content -path Soutfile "up,$_,$user,$x,$y"
        #Add-Content -path Soutfile "up,$_,$user,$x,$y"
        #Add-Content -path Soutfile "up,$_,$user,$x,$y"
        #Add-Content -path Soutfile "up,$_,$user,$x,$y"
        #Add-Content -path Soutfile "up,$_,$user,$x,$y"
        #Add-Content -path Soutfile "up,$_,$user,$x,$y"
        #Add-Content -path Soutfile "up,$_,$user,$x,$y"
        #Add-Content -path Soutfile "up,$_,$user,$x,$y"
        #Add-Content -path Soutfile "up,$_,$user,$x,$y"
        #Add-Content -path Soutfile "up,$_,$user,$x,$y"
        #Add-Content -path Soutfile "up,$_,$user,$x,$y"
        #Add-Content -path Soutfile "up,$_,$user,$x,$y"
        #Add-Content -path Soutfile "up,$_,$user,$x,$y"
        #Add-Content -path Soutfile "up,$_,$user,$x,$y"
        #Add-Content -path Soutfile "up,$_,$user,$x,$y"
        #Add-Content -path Soutfile "up,$_,$u
```

#### Full script 2/2

The method of creating this csv probably should have been done with Export-CSV so the document gets tagged as a Microsoft CSV file, but whatever, this also works I was just learning ©

#### Story: A Case of Mistaken, Assumed Identity

• Common GPO WQL query for determining laptop vs desktop:

```
Select * from Win32_PhysicalMemory
   where (formfactor != 12)
   ###should give desktops
```

- Except some computers (Dell both laptops and desktops) report this as 8.
- This is why you need to investigate queries on your fleet, and test in your own environment.
  - Maybe there is a better query? How else do you tell a laptop from desktop?

26

#### Food for thought...

Is there a query for chassis? Even if you aren't using Dell, some mini pc's may use laptop-style RAM. Laptops often have a removable battery... maybe a look for a battery class?

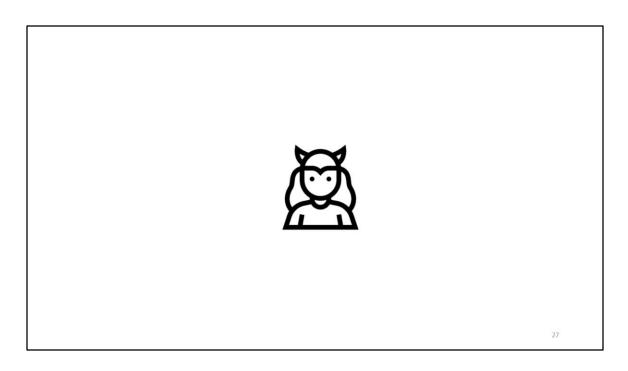

Uh oh. You need to think about what what I said earlier about what WMI is

WMI is a collection of essentially anything and everything
Installed, attached, or associated with your computer.

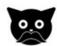

28

Remember there is data, but methods as well

Often including .delete or create

# Hackers love WMI.

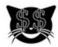

WMI literally built for recon

Get services

Get processes and their owners...

# Recon (2)

Get-WmiObject win32\_StartupCommand

Get-WmiObject -class win32\_share

-ComputerName <hostname>

Get-WmiObject -Class win32\_computersystem

-Property username -ComputerName <hostname>

3

Leverage one system to access another

https://docs.microsoft.com/en-us/windows/win32/cimwin32prov/create-method-in-class-win32-process

```
Execution (1)

$Session = New-CimSession -ComputerName $Comp
$CimParams = @{
    ClassName = 'Win32_Process'
    MethodName = 'Create'
    Arguments = @{CommandLine = 'powershell.exe}
-command "Start-Process notepad.exe"'}
    CimSession = $Session
}
Invoke-CimMethod @CimParams
```

Can do similar things as above with Invoke-WmiMethod -computername available for Invoke-CIMmethod – so you can run this remotely too. Lateral movement.

Methods to invoke, create, delete...

# Execution (2)

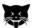

33

Other ways to invoke processes (though I am not familiar with this method)

```
"Tweak" A CPU Fan (Interface)

//if motherboard has wml interface

[Dynamic, Provider("CIMWin32"), UUID("{464FFAB5-946F-11d2-AAE2-006008C78BC7}"), AMENDMENT]

class Win32_Fan : CIM_Fan

{
boolean ActiveCooling;

uint64 DesiredSpeed;

uint16 PowerManagementCapabilities[];

uint16 StatusInfo;

...
```

The spec for some classes (the MOF) can show you really interesting things. This is why I like browsing with WMI Explorer Setting a fan speed to zero would be unfortunate...

Lots more examples online

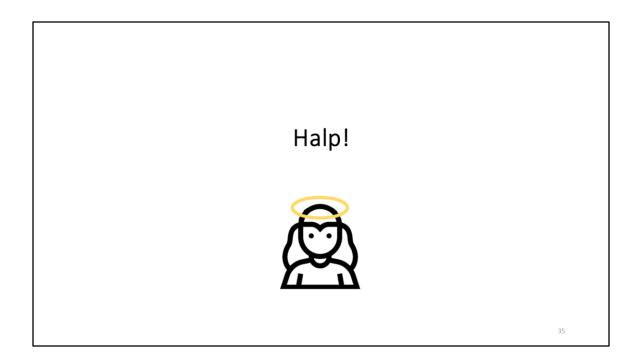

Hints on how to protect yourself (not exhaustive) We need to do something about this

# Halp (1)

- Use PowerShell remoting
  - Enter-PsSession <hostname>
- Take care with username & authentication
  - use local admin account (with individual / LAPS password)
  - use -credential \$creds with New-CimSession
  - Pops-up windows dialog to get your credentials
    - secure...ish (can be hacked with .NET Runtime calls)
- destroy \$creds as soon as possible
  - \$creds = \$null
  - Remove-Variable \$creds

36

Avoid using global / domain accounts for queries

# Halp (2)

- Authenticate with Kerberos
  - New-CimSession ... -Authentication Kerberos
- Use AES Encryption
  - Right-click the user account, Account tab,
    - "This account supports Kerberos AES zzz Bit Encryption"
  - ... if you can (doesn't work with older Windows versions)

37

NTLM and NTMLv1 suck DES sucks

# Halp (3)

- Use SSL when connecting with WSMAN
  - \$option = New-CimSessionOption -UseSSL
  - New-CimSession ... -SessionOption \$option
- When using DCOM RPC instead (i.e. WMI, not CIM queries), RPC is encrypted by default with -PacketPrivacy, but it can be explicitly required.

3

 ${\bf Explicitly\ use\ -PacketPrivacy\ if\ you're\ ultra-paranoid}$ 

# Halp (4)

- Set additional Security Settings for the provider
  - Enable auditing for WMI and monitor with a SIEM
  - See guides at <a href="https://docs.microsoft.com/en-us/windows/win32/wmisdk/maintaining-wmi-security">https://docs.microsoft.com/en-us/windows/win32/wmisdk/maintaining-wmi-security</a>
- Verify correct users and groups have access
  - Use the MMC console for WMI

39

WMI Auditing is not enabled by default, requires a little setup Exercise left for the reader...

Audit WMI access regularly

# "An angel who did not so much fall, as saunter vaguely downwards"

Neil Gaiman & Terry Pratchett Good Omens: The Nice and Accurate Prophecies of Agnes Nutter, Witch

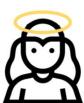

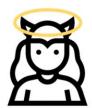

40

Yeah. This quote kinda describes WMI.

Please use and maintain WMI for good, not evil.

<demo of WMI Explorer>